# Metin Tipinde Alan Açma

Ekstra alanlar Yeni ekstra alan veri giriş türü 'öndeğer editör kullan' seçimi ile Logo CRM web arayüzünde ilgili iş nesnesinin detay görünümünde ekstra alan tabı açılmasını ve metin bir alan eklenmesini sağlar.

#### Uygulama;

#### Firmalar iş nesnesi için metin tipinde bir alan açılmak isteniyorsa;

1. Tanımlar Diğer Ekstra alanlar Yeni ekstra alan açılır.

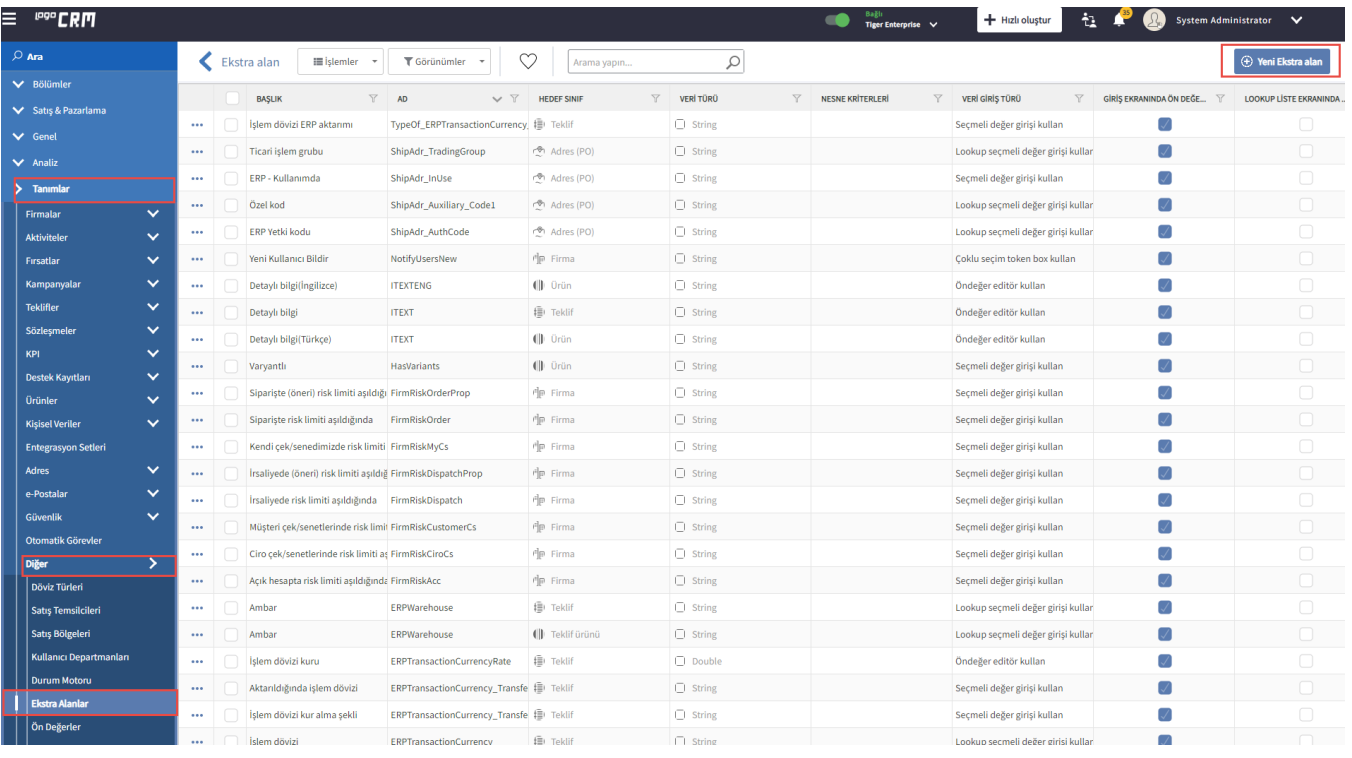

### Bilgilendirme

Logo CRM Web Arayüzden alan tanımlanabilir, ama bu ekstra alanlar istenilen yere taşınamaz. Ekstra alan, sekmesi olmayan bölümlerde sayfanın en altına gelir. İstenilen yere taşımak için aynı alan model editörden de oluşturulmalıdır.

2. Metin tipinde ekstra alan açılmak isteniyorsa, seçimler aşağıdaki gibi olmalıdır.

- Hedef Sınıf : Hangi iş nesnesi açılmak isteniyorsa, listeden seçim yapılmalıdır.
- Veri Giriş Türü : Hangi veri tipinde giriş yapılacaksa listeden seçim yapılmalıdır.
- Veri Boyutu : Gireceğiniz veriye göre değer belirlenir.
- ERP Uygulaması: Tüm ERP entegrasyonlarında mı? yoksa sadece entegreli olunan ERP uygulaması seçilir.
- Lookup Türü: ERP'nin bulunduğu sunucudan bilgi alınacaksa ERP bağlantısı kullan seçilir. Başka bir veritabanı ise, diğer veri bağlantısı kullan seçilip, lookup bağlantı değeri alanına ilgili veritabanı için Connection String'i yazılır.
- Başlık : Arayüzden tanımlanacak ekstra alanın başlık adıdır.
- $\bullet$ Ad : Veritabanında tutulan alan olduğu için Türkçe karakter ve boşluk kullanılmamalıdır.
- $\bullet$ Listede ön değer olarak göster : Listview ekranında görünmesi isteniyorsa seçilir.

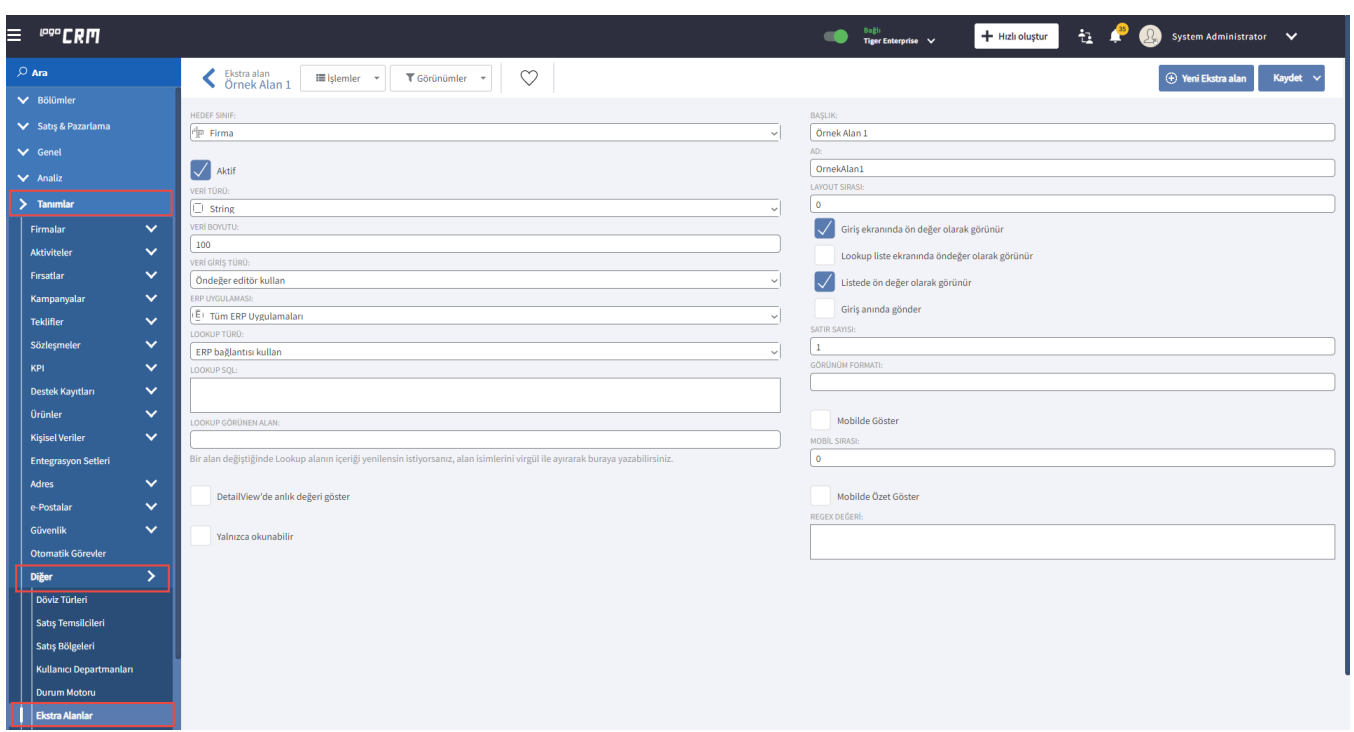

3. Bu işlemden sonra, Kaydet ve Kapat ile kaydedilir. Sonra çıkış yapılıp IIS yeniden başlatılır. Tekrar giriş yapıldığında Firma> Yeni Firma seçildiğinde, eklemek istenilen ekstra alan yeni firma ekleme ekranında ekstra alanlar kısmının altında gösterilir.

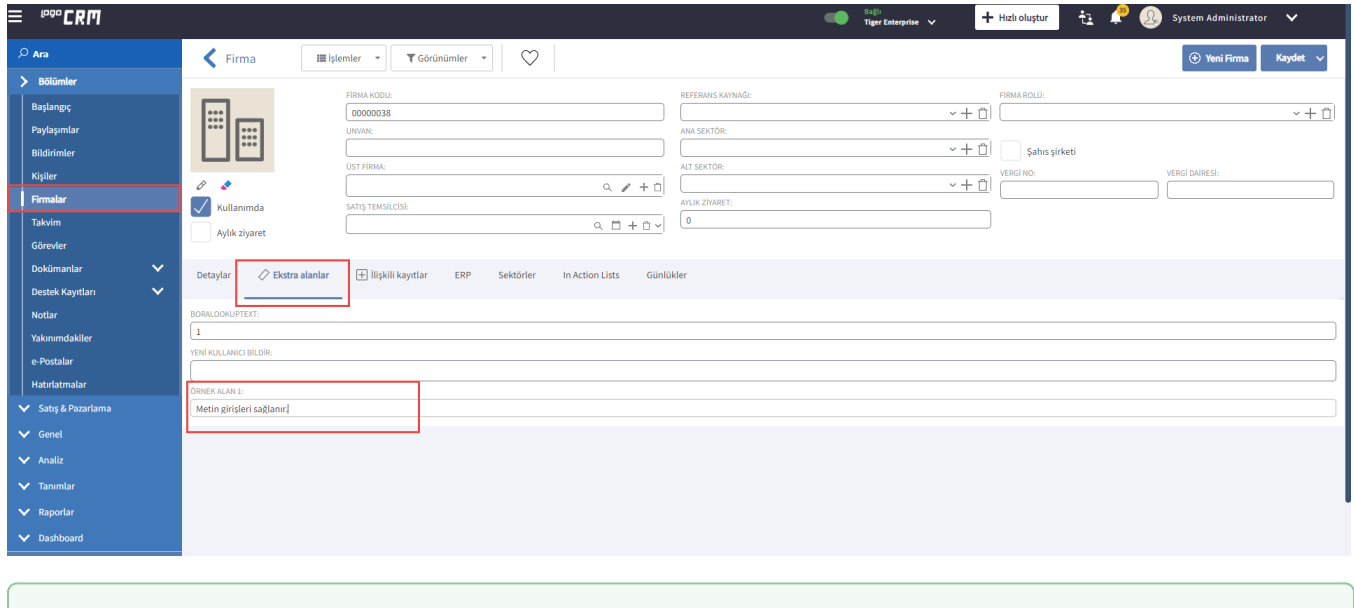

## Bilgilendirme

Firmalar detay ekranında 'Örnek Alan 1'alan farklı bir yere taşınmak istenirse, ara yüzden oluşturulan 'Örnek Alan 1', aynı Name ismi ve model editörde ID ismi ile eşleşecek isim ile oluşturulmalıdır. Bunların nasıl oluşturulacağına [Model Editor Alan Açma](https://docs.logo.com.tr/display/CRMKD/Metin+Tipinde+Alan+Ekleme) başlığı altından ulaşılabilir.